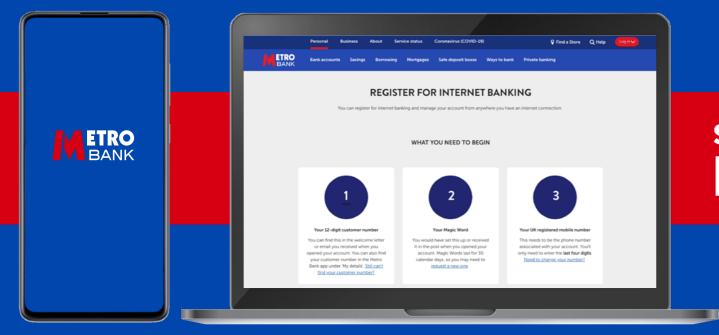

# SELF-SERVICE DIGITAL BANKING: HOW-TO GUIDES

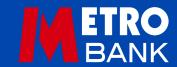

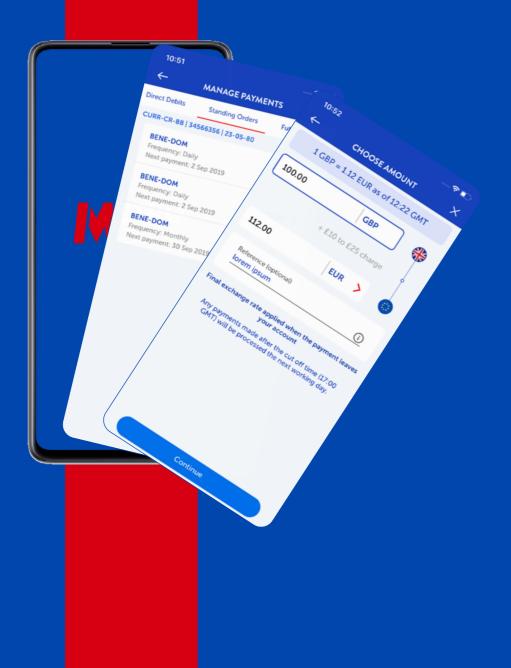

## **HOW-TO GUIDES**

These guides are designed to help you do your banking quickly and easily from your own home, both online and on our app.

#### **ONLINE BANKING HOW TO:**

| Register                          | 03 |
|-----------------------------------|----|
| Log in                            | 03 |
| First time log in                 | 04 |
| Reset your online banking details | 04 |
| Log in without your Magic word    | 04 |
| Make payments and transfers       | 05 |
| Add a payee                       | 05 |
| View and download your statements | 06 |
| Cancel a lost or stolen card      | 06 |

#### **APP BANKING HOW TO:**

| Register                      | 07 |
|-------------------------------|----|
| Make payments and transfers   | 08 |
| Manage your regular payments  | 10 |
| Cancel a lost or stolen card  | 11 |
| See your pending transactions | 11 |
| Other useful links            | 11 |

#### **ONLINE BANKING:** HOW TO REGISTER

1 Go to

metrobankonline.co.uk/online-banking-registration

- 2 Have your 12-digit customer number, Magic Word and mobile number to hand
- 3 Click 'Register for online banking' in the middle of the page
- 4 A new page will load, where you will need to enter your details

- 5 Click 'continue'
- 6 We will send a text to your mobile number containing a one-time passcode
- 7 Enter the passcode and click 'continue'
- 8 Now you need to set up a security number, a password and three security questions
- 9 Once you're done, click 'continue'
- 10 You're all set up now you can bank with us any time, from anywhere.

## HOW TO LOG IN

- 1 Go to **metrobank**online.co.uk/online-banking.
- 2 Have your 12-digit customer number, Magic Word and mobile number to hand.
- 3 Click 'Log in to internet banking'
- 4 On the new page, enter your 12-digit customer number and click 'Continue'
- 5 Enter the right characters from your eight-digit security number
- 6 Enter your password and 'Log in'

| NO Bank accounts. Someya Bannowing Huntgages Safe deposit boxes Ways to Samk Antonis Banking Present Section<br>NK                                        | 19 Registration                                                                                    | EIRO<br>BANK                                                                                                    |
|----------------------------------------------------------------------------------------------------|----------------------------------------------------------------------------------------------------|----------------------------------------------------------------------------------------------------|
|                                                                                                    | To help us identify you, please provide us with your Customer Number and your chosen Magic Work.   | Welcome to Internet Banking                                                                                                    |
| CORONAVIRUS (COVID-19)                                                                                                    | Step 🕕 of 3                                                                                        | Log in to your account                                                                                                    |
| We're doing everything we can to keep our stores open for customers who<br>need us. To make this possible, we are changing our opening hours for the time | Please complete all of the following fields                                                        | Step 🕐 of 2                                                                                                    |
| being<br>Outward spread come                                                                                                    | Please enter your 12 digit Customer Number                                                         | Enter your 12 digit Customer Number or<br>Username www.nwt                                                                                                    |
|                                                                                                    | your custome number                                                                                | 4 No. will reset there security details to ing into your internet thereing .                                                                                                    |
|                                                                                                    |                                                                                                    | Forgeten your Cultures Number or Demand? • Your Cultures Number or Demand                                                                                                    |
|                                                                                                    | Enter your magic word                                                                              | Formation the Direct Net Para and an American State of Computer     The Person of Mind in Incl     The Security Network Ward in Tech                                                                                                    |
| U U U U U U U U U U U U U U U U U U U                                                                                                    | your magic word                                                                                    | Zurelnu     Y pu have forgeting or you study how to any     Zurelnu     You have forgeting or you have forgeting or you     digit automa namedia, data lawer, You have forgeting or you     put and a study of the study of the study of t |
| For nove information on how we can support you, please see our hequinity added questions                                                                  | Enter the last 4 digits of your mobile phone number                                                | New to Internet Desting? Register New                                                                                                    |
| Tor more information on how we can support you, please see our trequently asked questions                                                                 | We will now text an activation passeword to your registered mobile number to confirm your identity |                                                                                                    |
|                                                                                                    | your mobile number                                                                                 |                                                                                                    |
| Further planned system maintenance will be happening scon                                                                                                 | 5 S                                                                                                | Any Questions? Please call us on 0345 08 08 500 if you are a Personal Customer,                                                                                                    |
| Not increasing and decreal matterians and an existing an interior 2 Name and Section 2 Name                                                               |                                                                                                    | Any Guesson's: Prease call us on 0345 08 08 500 il you are a Personal Customer,                                                                                                    |
|                                                                                                    |                                                                                                    |                                                                                                    |

- 7 For added security, sometimes you may be asked to enter a one-time passcode, which we'll send to your registered mobile number when you log in.
- 8 You should now see your online banking homepage, where you can view your accounts and statements, make payments and manage your cards.

#### ONLINE BANKING: HOW TO LOG IN

#### **FIRST TIME LOGGING IN?**

To log in to online banking, you'll need your:

- Username or your 12-digit customer number What is this?
- Password What is this?
- Security number What is this?

You may be asked to enter a one-time passcode, which we'll send to your registered mobile number when you log in.

#### I'VE FORGOTTEN MY DETAILS

Use the links below if you need to reset some of your details: If you're missing either your security number or password If you're missing both your security number and password New to online banking? <u>Register here</u>

## RESET ONLINE BANKING DETAILS

If you know your 12-digit customer number and only need to reset one of your security details, you can do that below.

What do you need to reset?

- <u>Password</u>
- <u>Security number</u>
- Both security number and password
- <u>Security questions</u>

| Leg in to your account                                                                                                    | To drange your existing internet Banking Security seralal, choose one of the Molwing. Change your Passecoid Change your Security Rumsher Change your Security Rumsher                                                                                                    |                                                                                          |
|----------------------------------------------------------------------------------------------------|----------------------------------------------------------------------------------------------------|------------------------------------------------------------------------------------------|
| Step ① of 2                                                                                                    | Charge your became your became income in charge your became charge your became charge you | 20° Update your Security Details                                                         |
| Enter your 12 digit Customer Number or<br>Utername was not                                                                                                    | Step 1 of 3 – Password Change                                                                                                    | To change your existing internet Barriorg Security details, choose one of the following. |
| Username www.www First time logging in? You will need these security details to by your                                                                                                    | Please complete all of the following fields                                                                                                    | Charge your Password Charge your Security Number Charge your Security Questions          |
| Numerican and the second second secon | Prese unique and remaining sets                                                                                                    | Step 🚺 of 3 – Security Number Change                                                     |
| Remarker ma (Ren') 60.8 (yes an exist all and company)     Thus Personnell' Mark In Ren'     Thus Personnell' Mark In Ren'     Thus Personnell' Mark In Ren'                                                                                                    | Please enter your 12 digit Customer Number                                                                                                    | Pinaue complete all of the following fields:                                             |
| Arran analysis for a second for a second for a secon      | your automet number                                                                                                    |                                                                                          |
| digit customer number or ani having difficulty logging<br>in, call ut on 1246 28 28 100 and we with heig you.                                                                                                    |                                                                                                    | Please enter your 12 digit Customer Number                                               |
| New to Internet Backing? Register New                                                                                                    | Enter year Becurity Number                                                                                                    | your evaluater number                                                                    |
|                                                                                                    | your socially number                                                                                                    | Enter your Password                                                                      |
|                                                                                                    | Continue                                                                                                    | your personal                                                                            |
| Any Questions? Please call us on 0345 08 08 500 if you are a Personal Customer.                                                                                                    |                                                                                                    | Centinue                                                                                 |

## **ONLINE BANKING:** MAKE PAYMENTS AND TRANSFERS

- 1 Click 'Make a payment' at the top of the screen
- 2 Choose to:
  - Move money (between your own accounts)
  - Send money (to an existing or new payee)
  - Pay a bill (to a company or organisation)
- 3 Fill in the details:
  - The amount
  - The account you want to move or send money from
  - Where you want to move or send the money to

- 4 Now choose when you want to make the payment:
  - Pay now
  - Make this a regular payment
  - Pay at a future date
- 5 Click 'Continue'
- 6 A review screen will pop up. Check and confirm the details are correct, and click 'Make the Payment' when you're happy.
- 7 Don't forget if you're not sure where your payment is going, don't send it. It could be a scam.

## ADD A PAYEE

- 1 Click 'Your Payee List' at the top of the screen
- 2 Click 'Create a new Payee' and enter the payee's details
- 3 If you want to nominate the payee for a Savings Account, tick 'Choose a savings account' at the bottom of the page, and then select which account. If not, ignore this step
- 4 Click 'Continue'
- 5 For security, we will send a text to your registered mobile number containing a one-time passcode, which you will need to enter along with your online banking password.

| Move Money Send Money Pay a Bill<br>Between your Hells Back assaults The same Payer or someone new The some pay or signification | A                                             |                                                                                                    |
|----------------------------------------------------------------------------------------------------|-----------------------------------------------|----------------------------------------------------------------------------------------------------|
| Amount                                                                                                    | Pan                                           | Your Payee List                                                                                                    |
| Please entry as answer to move to                                                                                                | (and the first first first source a)          | A APPLE NETSATE 2 Decord Sector Sector Secto |
| From                                                                                                    | De<br>Internet particular annum an            | B Bad Annu' loss Marris Annu'                                                                                                    |
| Edited one of your Males Tarix accounts                                                                                          | Mer.                                          | Bid Ausside According According Acco |
| 70                                                                                                    | 4 Peyrose Make Stack Register Payran Laws das | Me Anar See Market and Anar                                                                                                    |
| (dated over of your letters flave accounts                                                                                       | Frankel<br>5 Come                             | Kurthis Raschandhan Annur Silon Bearn Baser                                                                                                    |
| When                                                                                                    |                                               | Lucieds T American Management Management                                                                                                    |

#### **ONLINE BANKING:** VIEW AND DOWNLOAD YOUR STATEMENTS

- 1 Click 'View your Statements'
- 2 Make sure 'Statements' is selected on the left-hand side
- 3 Use the 'Show statements for' dropdown to choose the right account

- 4 Click 'Retrieve'
- 5 Click on the year and month you want to look at, and the statement will download as a PDF
- 6 To download statements in spreadsheet format, click 'Download Transactions' at the bottom of the page.

## CANCEL A LOST OR STOLEN CARD

- 1 Click 'View your accounts'
- 2 Select the right account
- 3 Click 'Useful account services' and 'Cancel card'
- 4 Select the card you wish to report as lost/stolen
- 5 Select either 'Lost' or 'Stolen'
- 6 Click 'Cancel this card now'.

|                                                                | Namer V the Franciscum Versus Statements Ingeneration                                                                                                    |                    | markin * Reda strayment * Vara Angenetic Version and Strayment Management Managemen<br>Management Management Management Management Management Management Management Management Management Management Management Management Management Management Management Management Management Management Management Management Management Mana    | CERED VALUES ANALY LANCE UNDER LANCE UNDER LANCE LANCE UNDER LANCE UNDER LANCE |
|----------------------------------------------------------------|----------------------------------------------------------------------------------------------------|--------------------|----------------------------------------------------------------------------------------------------|----------------------------------------------------------------------------------------------------|
| My Accounts                                                    | What would you like to do?                                                                                                    | Monthly Statements | Ponthy Statements                                                                                                    | Plate Shyrest * Caref and Pfe Management<br>Caref and Pfe Management<br>Caref and Pfe Management                                                                                                    |
| Business Account 4<br>2+6-a0 zaerzor<br>View a not-olderment   | C130<br>Cuick Payment Useful drags to do<br>User runny talent yut assure to and runny to a send runny to a send runny to a send runny.                                                                                                    | Littes             | Proving Salesting Salesting Sa                                                                                                    | Rear Fanalism Perloy Structure Control One Perloy Perloy P |
| Business Account 2<br>20 de an 1980er<br>View a mini-statement | E0.07 to One of your accounts. A samed Payee<br>E0.07 Control Control of Control of Cont |                    | Amory Double default a 197 Vice strategine<br>Monay Double default a 197 Vice strategine<br>2019 to the strategine of the strategine of the stra | Instal Animar Series<br>Undel Animar Series<br>Washing Series<br>Washing Series<br>Washing Series                                                                                                    |
| Business Account 3 -                                           | 6014 Need more payment captored<br>Vo. cor Pay someone ree, make a Negate Payment or Pay a lait.                                                                                                    |                    | 2010                                                                                                    |                                                                                                    |

#### **APP BANKING:** HOW TO REGISTER

- To get started, head to the App Store (if you use an iPhone) or the Google Play Store (if you use an Android), and download our app. Once it's completed, tap the app to open it.
- 2 Tap 'Get started', and then read through our terms and conditions. If you're happy, tap 'Accept'.
- 3 Enter your 12-digit customer number, which you were given when you opened your account.

- 4 Enter your security number and your password if you use our online banking, you would have chosen these when you registered. If you're not registered yet, you'll need to give us some extra details so we can check it's you.
- 5 To keep you safe from fraud, we'll text a one-time code to the mobile number you gave us when you opened your account.

- 6 Now it's time to create and confirm your passcode this is the six-digit code you'll enter to access the app.
- 7 You're all set up now you can bank with us any time, from anywhere. Don't forget to set up fingerprint or face ID if your phone has these features, to make logging in even easier.

Having trouble? For more info, go to **metrobank**online.co.uk/mobile-banking.

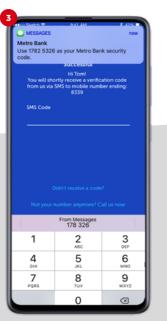

12-DIGIT CUSTOMER NUMBER

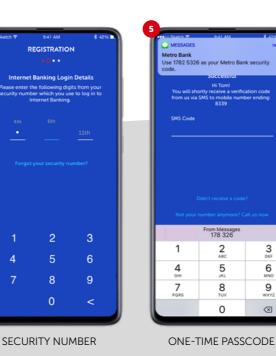

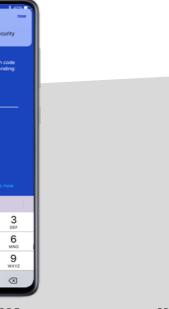

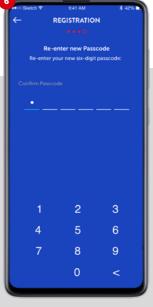

CREATE AND CONFIRM YOUR PASSCODE

## **APP BANKING:** MAKE PAYMENTS AND TRANSFERS

- 1 Log in with your passcode, face or fingerprint.
- 2 Tap 'Pay & Transfer'
- 3 Choose to transfer between your accounts, pay a person or bill, or make an international payment.

#### **PAY A PERSON OR BILL**

4 Swipe through your accounts to find the one you want to use

SH-28401625

£36,421.41

£18,057.68

£1.00

£50,016.5

C

Manage Card

5 To make a payment to someone you've paid before and have saved on your account, tap 'Existing Payee' and their name.

- 6 To pay someone new, choose 'Create new payee' if you're not sure how, keep reading, we've covered it further down.
- 7 Next, fill in the amount you want to send and add a reference for the transaction.
- 8 You can choose when you'd like us to make your payment – choose a date, or tap 'Pay now' to send the money as soon as possible.
- 9 Once you're certain all the details are correct, tap 'Make payment'.

- 10 We'll now ask you to confirm your payment. Check the details carefully, and don't forget - if you're not sure where your payment is going, don't send it. It could be a scam.
- 11 If you're happy, tap 'Confirm'. If your payment is successful,
  - we'll show you a confirmation page. If not, we'll explain why.
- 12 Tap 'Done' to finish.

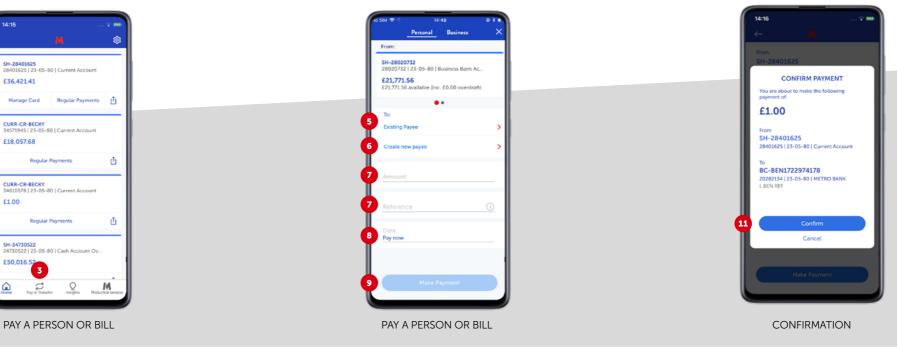

#### **APP BANKING:** MAKE PAYMENTS AND TRANSFERS

#### **SETTING UP A NEW PAYEE**

If you're paying someone you haven't paid before using your Metro Bank app, you'll need to add them as a payee. You need to enter the name on their account, their account number and sort code, and enter a reference. Once you've entered the payee details, you will need to confirm these using your passcode or Face or Fingerprint ID. We will then send a one-time passcode to your registered mobile number, which you'll need to enter on the app screen.

#### MAKE AN INTERNATIONAL PAYMENT

- 1 To make a payment to someone you've paid before and have saved on your account, tap 'Choose payee' and their name.
- 2 To pay someone new, choose 'Create payee' if you're not sure how, keep reading, we've covered it further down.
- 3 Tap 'Choose amount'
- 4 Fill in the amount you want to send and add a reference for the transaction. You'll see the current exchange rate at the top of the page, and we'll show you how much you're

- sending in the payee's currency this includes any fees or charges.
- 5 Tap 'Continue'
- 6 Choose the payment method you'd like us to use:
  - **SWIFT** the payment will be sent that same day if it's before 5pm
  - **SEPA** the payment will be sent the next working day if it's before 5pm
- 7 Choose who will pay each charge you or the payee.
- 8 Tap 'Continue'

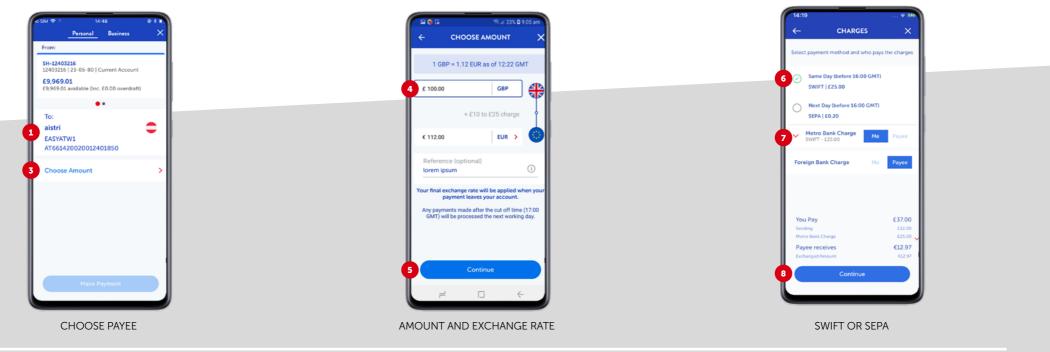

## **APP BANKING:** MAKE PAYMENTS AND TRANSFERS

- 9 We'll now ask you to confirm your payment. Check the details carefully, and don't forget – if you're not sure where your payment is going, don't send it. It could be a scam.
- 10 To edit any of the details, tap 'Edit amount and Ref' or 'Edit Charges'. Or, if you're happy, tap 'Pay now'
- 11 If your payment is successful, we'll show you a confirmation page. If not, we'll explain why.

12 Tap 'Done' to finish.

#### **SETTING UP A NEW INTERNATIONAL PAYEE**

To send an international payment to someone you haven't paid before using your Metro Bank app, you'll need to add them as a payee. You need to enter the country their account is registered in, the name on their account, their IBAN (for EU payments) or account number, their BIC or SWIFT code, and a reference. Once you've entered the payee details, you will need to confirm these using your passcode or Face or Fingerprint ID. We will then send a one-time passcode to your registered mobile number, which you'll need to enter on the app screen.

#### MANAGE YOUR REGULAR PAYMENTS

- 1 Log in with your passcode, face or fingerprint
- 2 Tap 'Regular Payments'
- 3 Choose to view your direct debits, standing orders or future payments from the menu at the top of page
- 4 To create a new standing order, tap the + symbol and enter the details
- 5 To edit any of your existing regular payments, select the right one and then tap the symbol in the top-right corner.

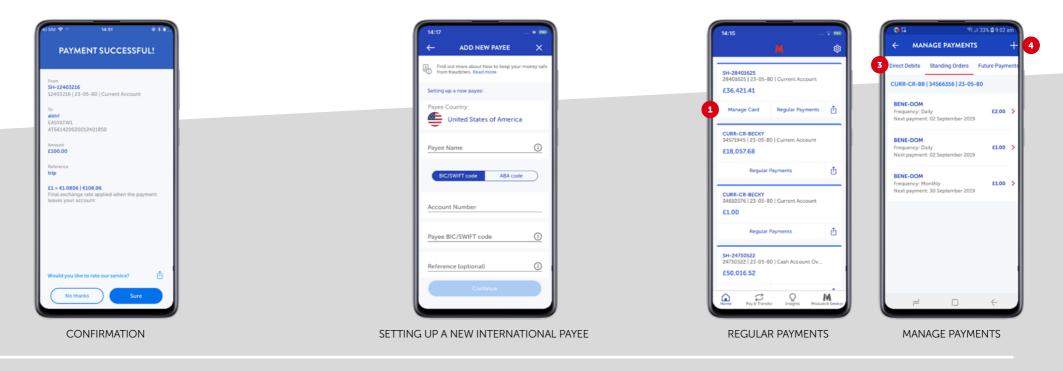

#### **APP BANKING:** CANCEL A LOST OR STOLEN CARD

- 1 Log in with your passcode, face or fingerprint
- 2 Tap 'Manage Card'
- 3 Choose to block, cancel or replace your card.

## SEE YOUR PENDING TRANSACTIONS

- 1 Log in with your passcode, face or fingerprint
- 2 Tap the account you want to view
- 3 If you have pending transactions, you'll see how many and the total amount just below your monthly spending summary
- 4 Tap 'Pending' to see the full list.

## OTHER USEFUL LINKS

Internet Banking Registration Managing your internet banking and security details I've forgotten my login details what should i do How do I log into internet banking. Troubleshooting Coronavirus

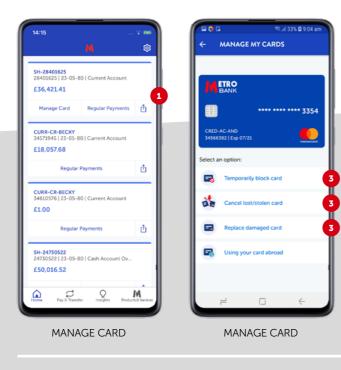

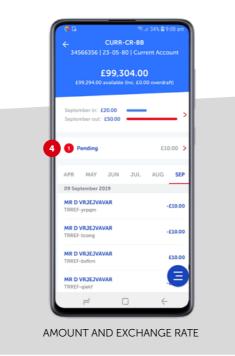